# KOMAnetGmail アカウントメッセージを個人アカウント Gmail で取得する方法

2015 年 4 月 8 日作成 2016 年 1 月 22 日追記

### 概要

- ・KOMAnetGmail アカウントのメッセージを、他の個人アカウント Gmail で取得する方法です。
- ・説明に使用しているブラウザは IE11 です。
- ・設定を実行してもすぐにはメッセージ取得は開始されません、しばらく時間がかかります(設定時のみ)。
- ・1つの個人アカウントへの取得方法です。

### 手順 1 KOMAnetGmailの設定

- (1) KOMAnetGmail にログインできる環境が必要です。学内でなくても可です。
- (2) KOMAnetGmail にログインする。
- (3) KOMAnetGmail の設定画面を開く(①歯車マーク⇒②設定)。

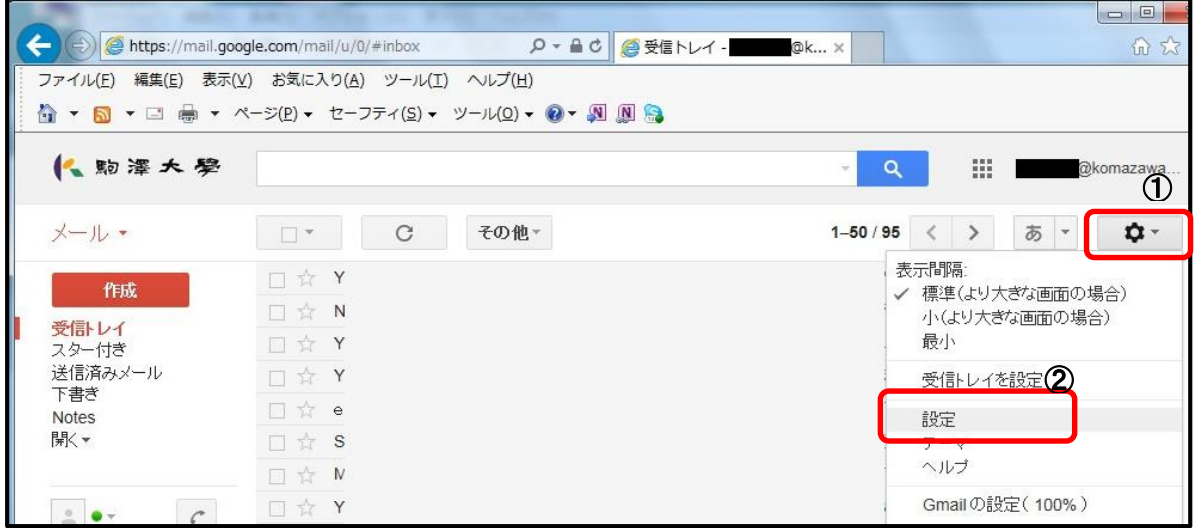

## 図 1 KOMAnetGmail 側の設定画面を開く

(4) 設定画面の「メール転送と POP/IMAP」を選択する。

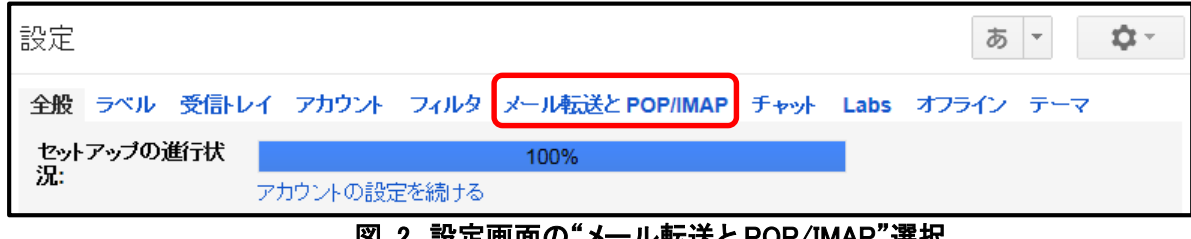

### <u>図 2 設定画面の メール転达と POP/IMAP 選択</u>

(5) POP ダウンロードの

①「1. ステータス: すべてのメールに対して POP が有効」の

「すべてのメールで POP を有効にする (ダウンロード済みのメールを含む)」にチェックを入れる。 ②「2. POP でメールにアクセスする場合」の

「KOMAnetGmail メールのメールを受信トレイに残す」を選択する。

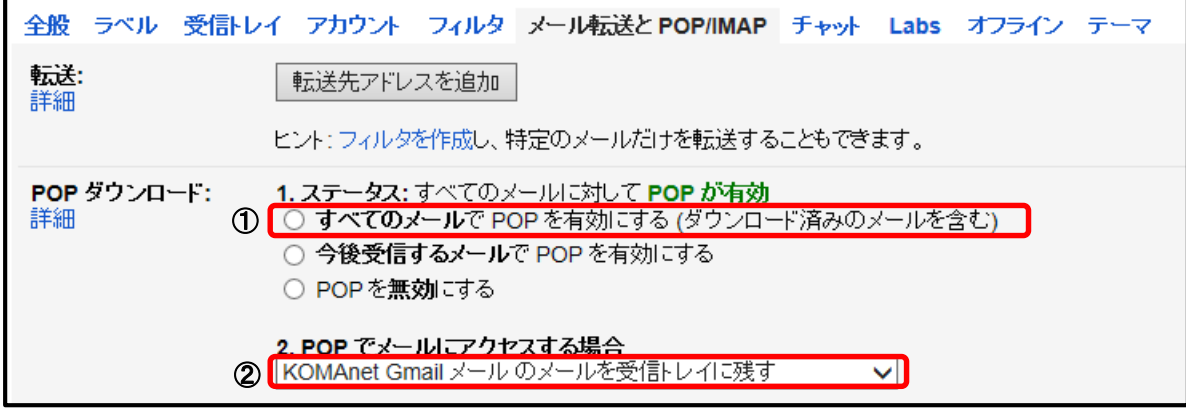

図 3 POP ダウンロードの設定

(6) 変更を保存する。

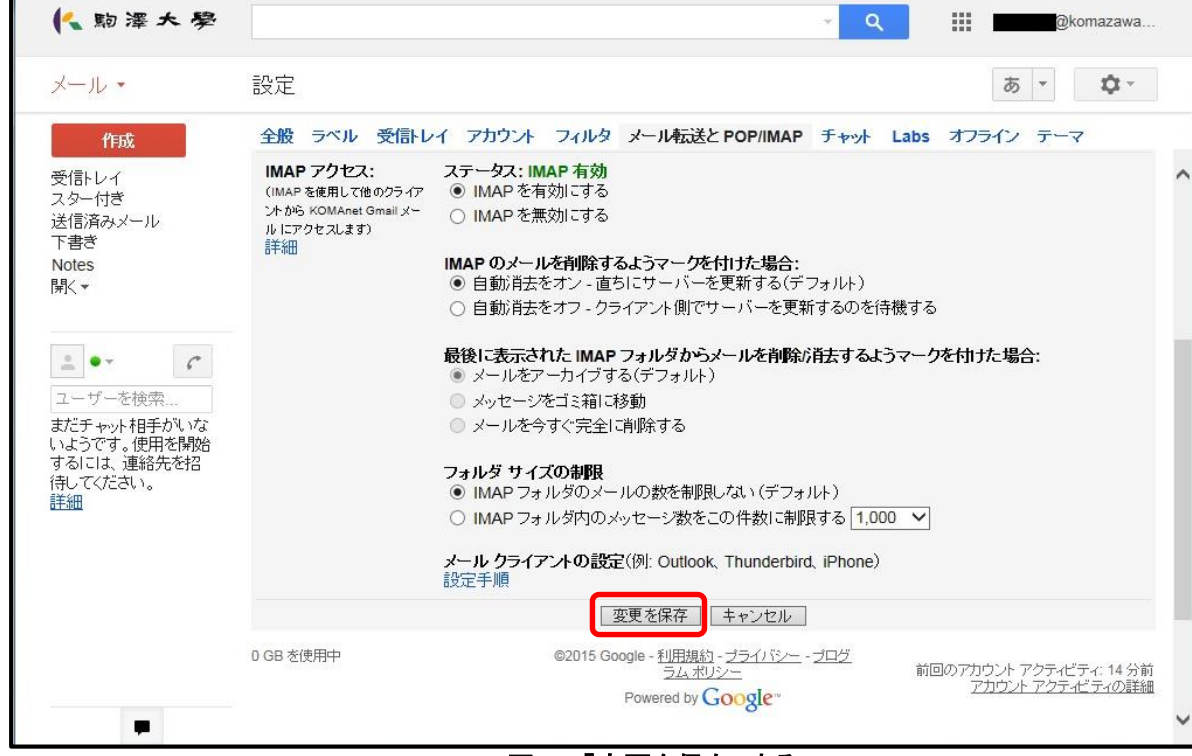

図 4 「変更を保存」する

- (7) セキュリティのレベルを下げる
	- ① プライバシーをクリック ــ  $\frac{1}{2}$  $\bullet$ このアカウントは komazawa-u.ac.jp によって管理されてい<br>ます。<br>詳細 @komazawa-u.ac.jp ここをクリック ブライバシ アカウント アカウントを追加 ログアウト
	- ② アカウント情報をクリック

Googleポリシーと規約

概要 ブライバシーボリシー 利用規約 テクノロジーとブライバシー原則 よくある質問

アカウント情報

▌ ブライバシーボリシー

Googleが収集する情報 収集した情報の利用方法 透明性と選択肢 お客様による情報の共有 個人情報へのアクセスと更新 Google による情報の共有 情報の保護 このブライバシーポリシーが適用され

# Google のプライバシー ポリシーへようこ<br>そ

Google サービスをご利用になる際には、お客様の情報を安心して Google にお任せくだ さい。このプライバシーボリシーは、Googleが収集するデータ、データを収集する理由、 Google でのデータの取り扱いについて理解を深めていただくためのものです。重要な内 容ですので、必ずお読みいただくようお願いいたします。お客様の情報の管理やプライバ 

プライバシー ポリシー

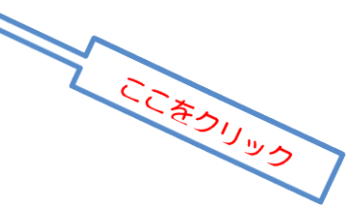

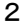

③ ログインとセキュリティをクリック

## Google

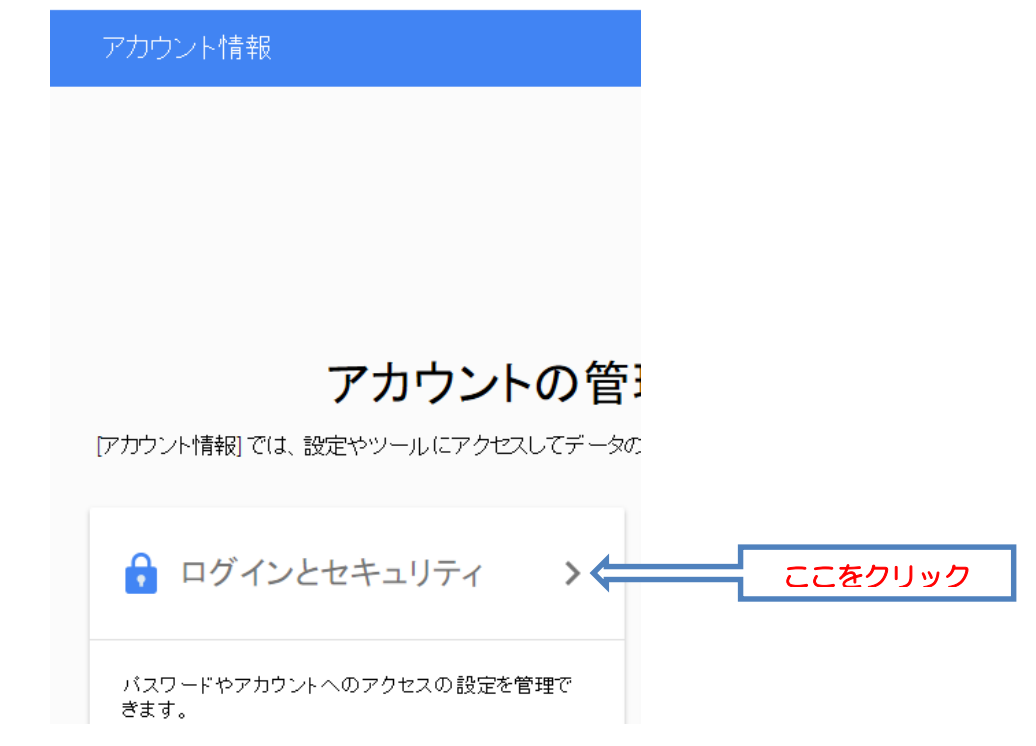

## ④ 安全性の低いアプリの許可 無効⇒有効

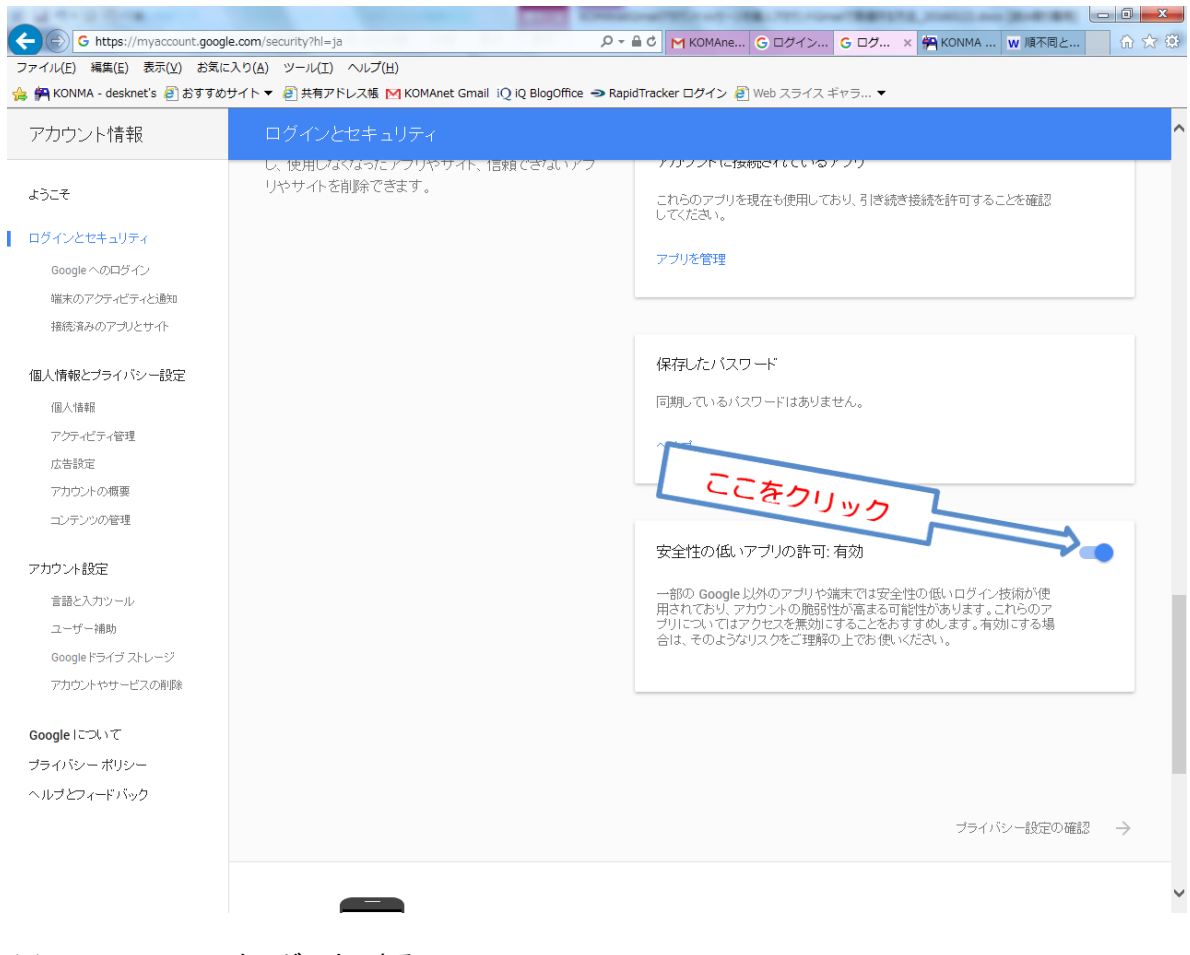

(8) KOMAnetGmail をログアウトする

## 手順2 個人アカウント Gmail の設定

- (1) 個人アカウントで Gmail にログインできる環境が必要です。学内でなくても可です。
- (2) 個人アカウント Gmail にログインする。
- (3) 個人アカウント Gmail 設定画面を開く(①歯車マーク⇒②設定)。

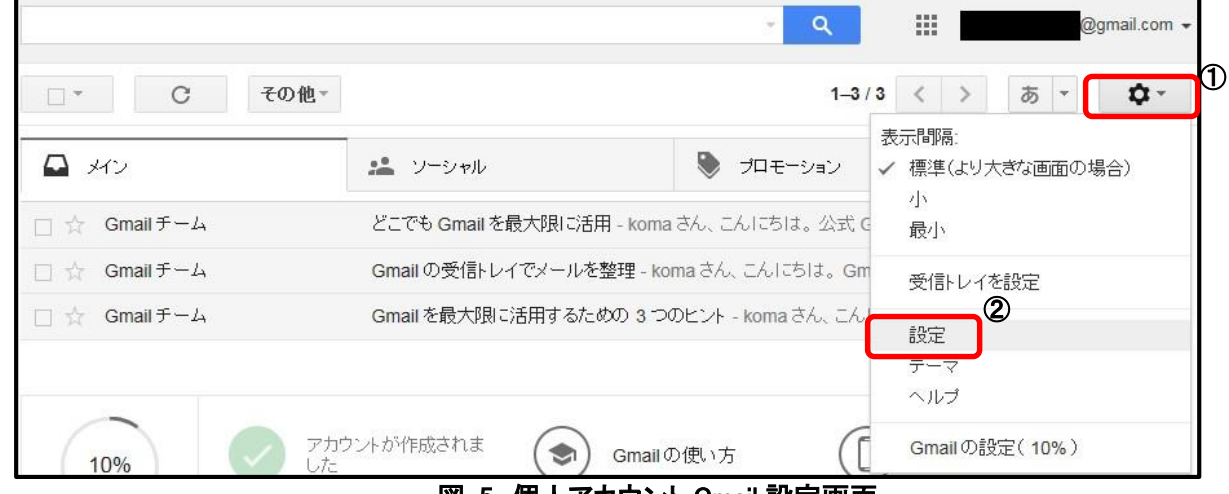

図 5 個人アカウント Gmail 設定画面

(4) 「アカウントとインポート」を選択

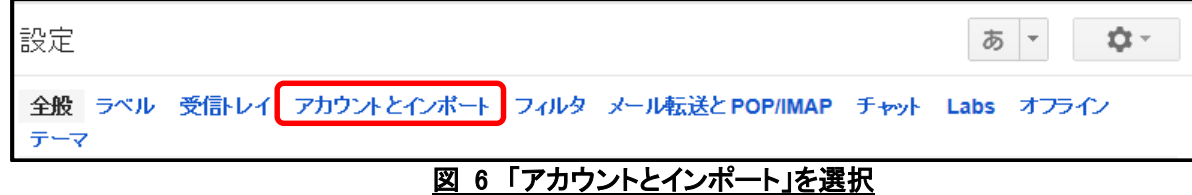

(5) 「POP3 を使用して他のアカウントのメッセージを確認」項目の「自分の POP3 メールアカウントを追加」をクリックする。

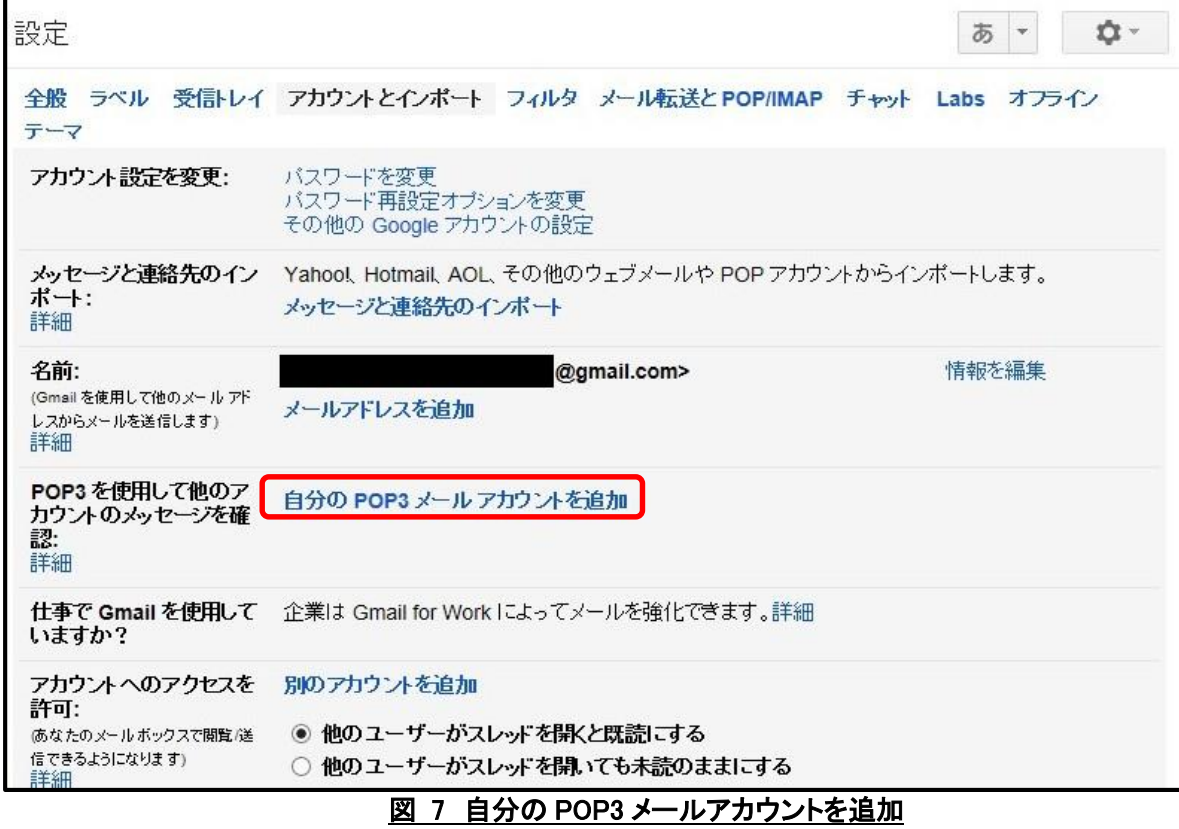

(6) 「自分のメールアカウントを追加」ポップアップが開くので、メールアドレスの項目に KOMAnetGmail のメールアドレス (ユーザ ID@komazawa-u.ac.jp)を入力して、次のステップをクリック。

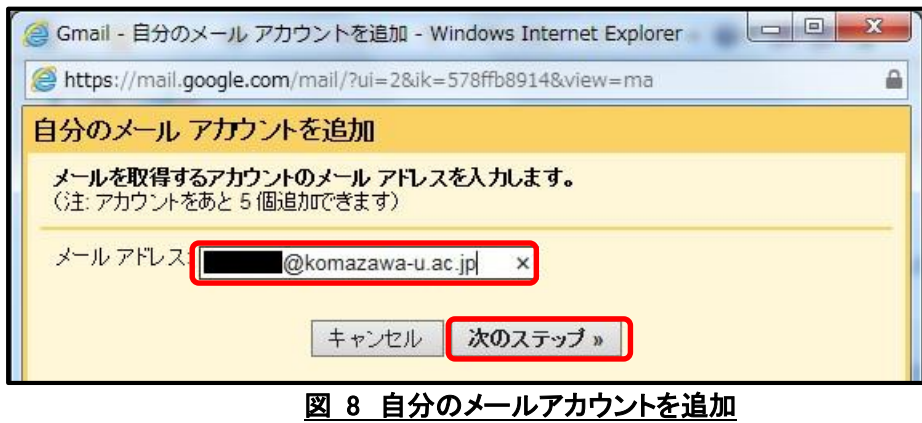

(7) KOMAnetGmail の設定を入力する。設定が終了したら「アカウント追加」を押す。

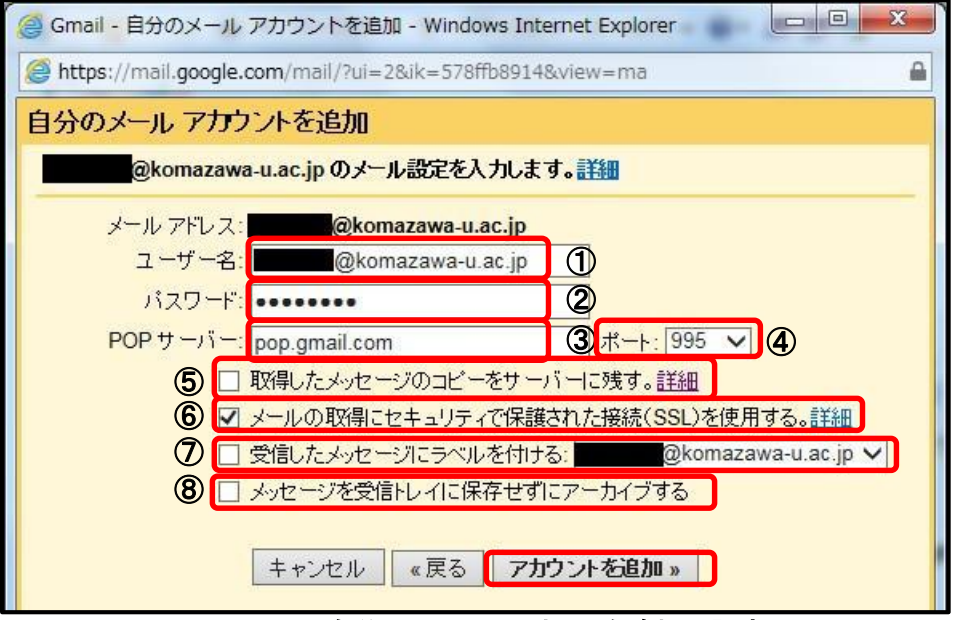

図 9 自分のメールアカウントを追加の設定画面

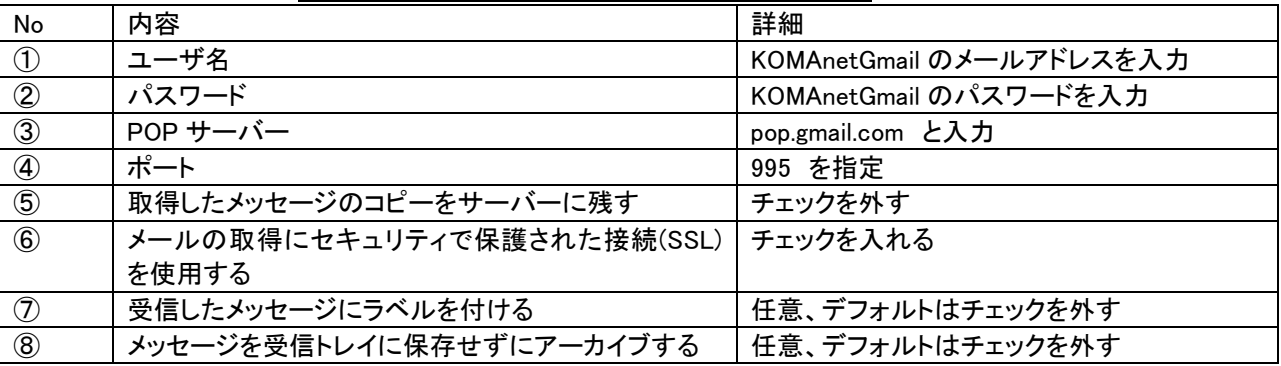

表 1 自分のメールアカウントを追加の設定内容

(8) 「メールアカウントを追加しました」のメッセージが表示されるので、「さらに~@komazawa-u.ac.jp からのメールを送信で きるようしますか?」は「いいえ」を選択して下さい。

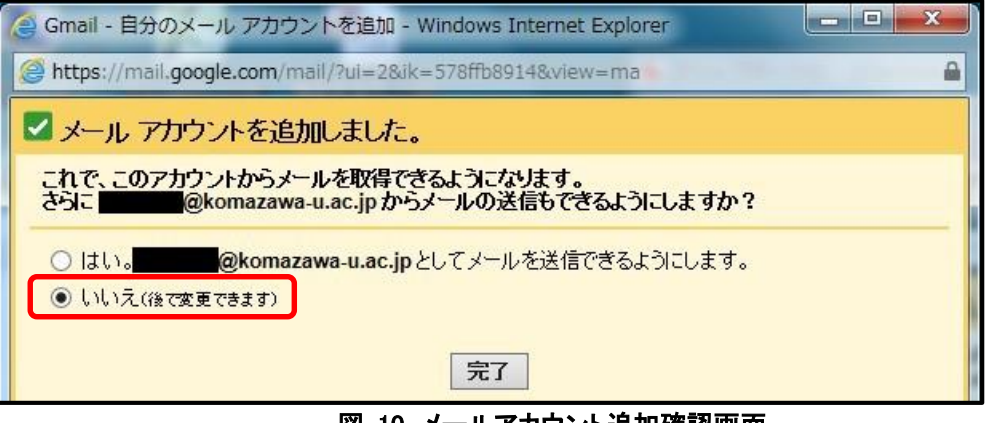

## 図 10 メールアカウント追加確認画面

- (9) 完了を押して終了。
- (10)時間が経過してから(翌日以降に反映される場合もあります)再度ログインすると、個人アカウントの Gmail からでも KOMAnetGmail のメッセージを取得できるようになっています。

以上